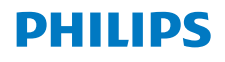

Internetradio

8000 Series

TAR8805

# Handleiding

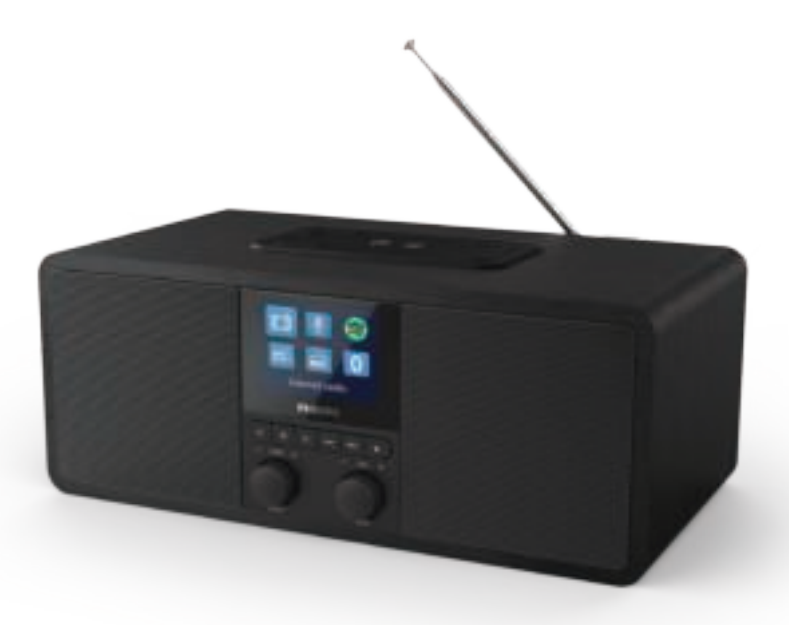

Registreer uw product voor ondersteuning op www.philips.com/support

## Inhoud

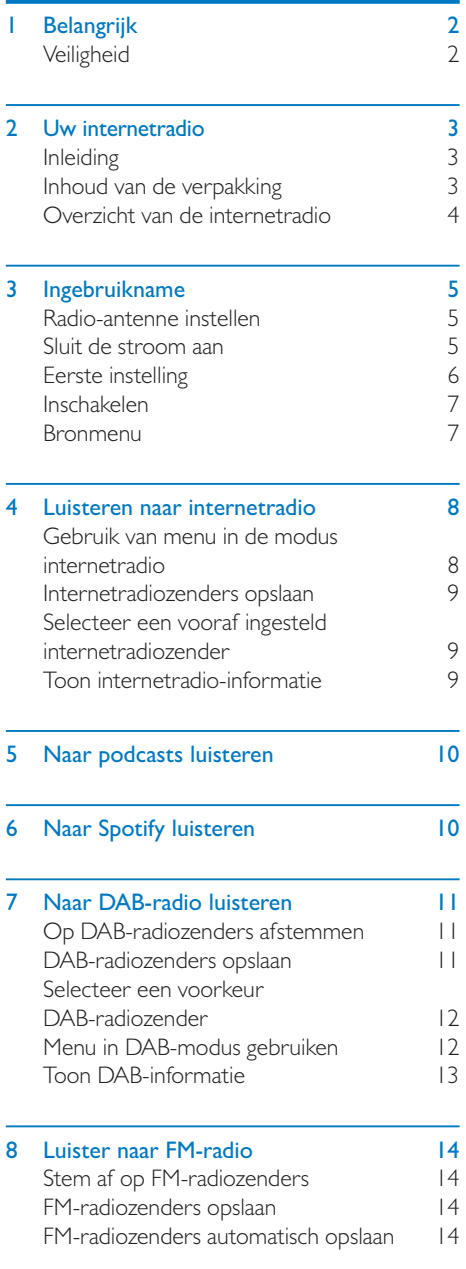

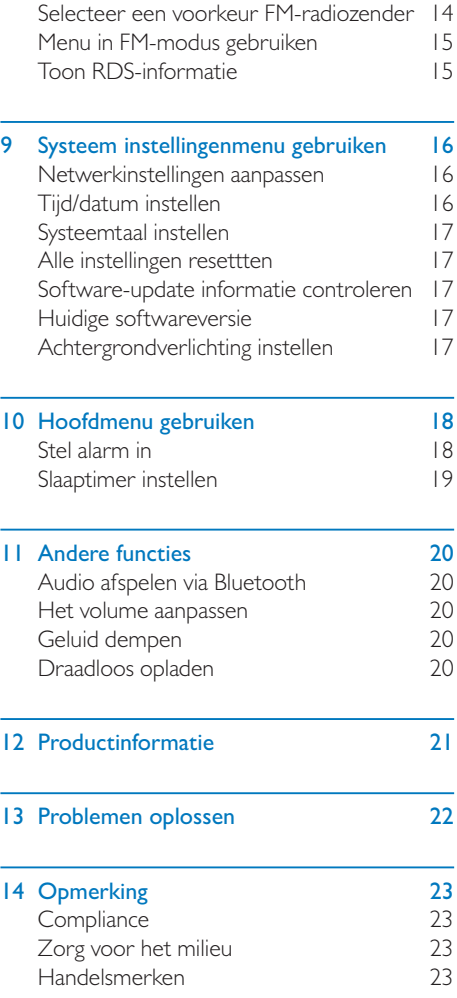

## **Belangrijk**

## **Veiligheid**

#### **Waarschuwing**

- Verwijder nooit de behuizing van deze internetradio.
- Smeer nooit enig deel van deze internetradio.
- Plaats deze internetradio nooit op andere elektrische apparatuur.
- Houd de internetradio uit de buurt van direct zonlicht, open vuur of hitte.
- Zorg ervoor dat u altijd gemakkelijk toegang hebt tot het netsnoer, de stekker of de adapter om de internetradio los te koppelen van de stroom.
- Lees en volg deze instructies.
- Zorg voor voldoende vrije ruimte rondom het apparaat om goed ventilatie te verzekeren.
- Laat onderhoud over aan gekwalificeerde technici. Onderhoud is vereist wanneer de internetradio op enigerlei wijze is beschadigd, zoals het netsnoer of de stekker is beschadigd, er vloeistof is gemorst of er voorwerpen in de internetradio zijn gevallen, de internetradio is blootgesteld aan regen of vocht, niet normaal functioneert of is gevallen.
- Gebruik alleen hulpstukken/accessoires gespecificeerd door de fabrikant.
- Gebruik alleen voeding die in de gebruikershandleiding worden vermeld.
- Koppel het apparaat los van het stopcontact bij onweer of wanneer het lange tijd niet wordt gebruikt.
- Het product mag niet worden blootgesteld aan vocht of water.
- Plaats geen voorwerpen op het apparaat (bijv. met vloeistof gevulde vazen, brandende kaarsen).
- Wanneer de stekker van de Direct Plug-in Adapter wordt gebruikt als ontkoppelapparaat, moet het ontkoppelapparaat gemakkelijk bedienbaar blijven.
- Gebruik dit apparaat niet in de buurt van water.
- Installeer het apparaat volgens de instructies van de fabrikant.
- Niet installeren in de buurt van warmtebronnen zoals radiatoren, warmteroosters, kachels of andere apparaten (inclusief versterkers) die warmte produceren.

## 2 Uw internetradio

Gefeliciteerd met uw aankoop en welkom bij Philips! Als u volledig wilt profiteren van de ondersteuning die Philips biedt, registreer uw product dan op www.philips.com/welcome.

## Inleiding

Met deze klokradio kunt u:

- luisteren naar internetradio via met internetverbinding;
- luisterren naar FM- en Digital Audio Broadcasting (DAB)-radio;
- audio afspelen van Bluetooth-apparaten
- uw telefoon, tablet of computer als afstandsbediening voor Spotify gebruiken.
- de tijd aflezen en twee alarmen instellen.
- mobiele apparaten opladen met de draadloze telefoonlader of USB

## Inhoud van de verpakking

Controleer en identificeer de inhoud van de verpakking:

- Internetradio
- Oplader
- Snelstartgids
- Bijsluiter over veiligheid en garantie

## Overzicht van de internetradio

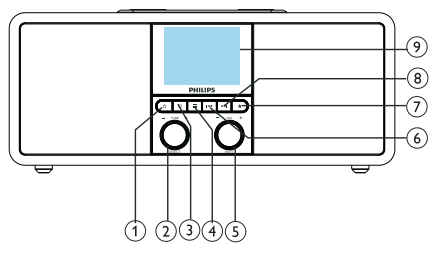

#### 

- Zet de radio aan.
- Schakel naar de stand-bymodus.

#### $\circled{2}$ SELECTEREN-knop

- Draai met de klok mee of tegen de klok in om af te stemmen op radiozenders.
- Draai met de klok mee of tegen de klok in om door de menulijst te navigeren.
- Indrukken om een selectie te bevestigen.
- Houd ingedrukt om automatisch alle zenders in de FM-tunermodus te scannen.

#### $(3)$   $\equiv$  BRON

• Indrukken om de koppelingsmodus voor de subwoofer te openen.

#### $(4) \equiv$ MENU

- Open het hoofdmenu.
- Houd ingedrukt voor informatie in de FM/DAB-modus.

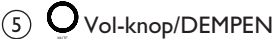

- Draaien om het volume aan te passen.
- Indrukken om het geluid te dempen of te hervatten.
- $(6)$  **M4** VORIGF
	- In de Bluetooth-modus: Indrukken om naar het vorige nummer te gaan.
	- In de Tuner-modus: Indrukken om naar de vorige voorkeurzender te gaan.
	- In de Tuner-modus: Ingedrukt houden om de frequentie snel te verlagen totdat op een zender wordt afgestemd.

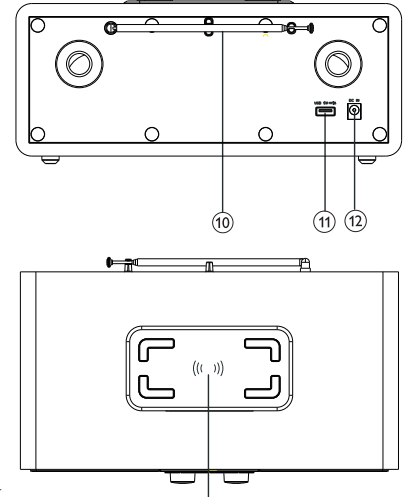

#### $\odot$ PRESET

- Radiozenders opslaan.
- Lijst met voorkeurzenders openen.
- $(8)$ **DE VOLGENDE** 
	- In de Bluetooth-modus: Indrukken om naar het volgende nummer te gaan.
	- In de Tuner-modus: Indrukken om naar volgende voorkeurzender te gaan.
	- In de Tuner-modus: Houd ingedrukt om de frequentie continu te verhogen tot op een zender wordt afgestemd.

#### Display

Toont huidige status.

#### Radio-antenne/wifi-antenna

- Radio-ontvangst verbeteren.
- Wifi-ontvangst verbeteren.
- USB-slot (alleen voor opladen)
	- Extern apparaat opladen (DC 5 V I A).
- $(12)$  DC IN
	- Voedingsadapter aansluiten.

#### Draadloos Qi-oplaadstation

Laad uw smartphone draadloos op.

## 3 Ingebruikname

Volg de aanwijzingen in dit hoofdstuk op in de beschreven volgorde.

## Radio-antenne instellen

De antenne volledig uittrekken en instellen voor optimaal ontvangst.

- Opmerking
- Plaats de antenne zo ver mogelijk uit de buurt van andere stralingsbronnen om interferentie te voorkomen.

## Sluit de stroom aan

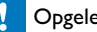

#### Opgelet

- Risico op beschadiging van het apparaat! Controleer of de netspanning overeenkomt met de spanning die op de achterkant of onderkant van het apparaat is aangegeven.
- Gevaar voor elektrische schok! Hanteer altijd de stekker wanneer u de stekker uit het stopcontact haalt.

| Sluit de stroomadapter aan op:<br>| de DC IN aansluiting aan d

de DC IN aansluiting aan de achterkant van de radio, en een stopcontact.

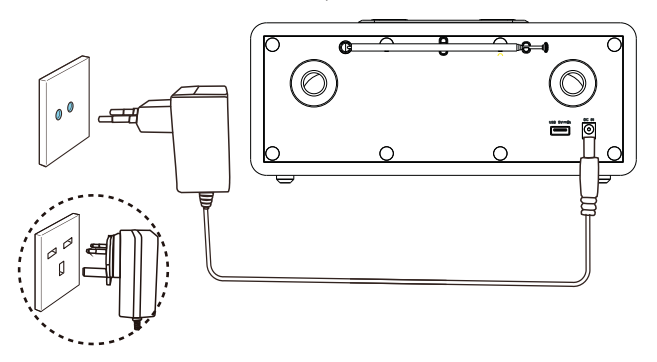

## Eerste instelling

Wanneer de radio voor het eerst wordt ingeschakeld, verschijnt de melding [Setup wizard] op het display. Volg de onderstaande instructies om basisinstellingen te configureren. Om naar internetradio te luisteren, moet u eerst een Wi-Fi-verbinding instellen. Wi-Fi Protected Setup (WPS) is een standaard van de Wi-Fi Alliance voor het eenvoudig instellen van een veilig draadloos thuisnetwerk. Als uw draadloze router WPS ondersteunt, kunt u de radio snel en veilig verbinden met de router via een van de twee installatiemethoden: Push Button Configuration (PBC), van Personal Identification Number (PIN). Voor apparaten die WPS niet ondersteunen, is een andere optie nodig om de radio met de draadloze router te verbinden.

Opmerking

- Maak uzelf vertrouwd met de netwerkrouter voordat u verbinding maakt met een netwerk.
- Controleer eerst of uw wifi-thuisnetwerk is ingeschakeld.
- Voor optimaal wifi-ontvangst kunt u de wifiantenne verstellen.
- 1 Wanneer [Installatiewizard] verschijnt, de knop **SELECTEREN** op **[IA]** zetten om de installatie te starten. Als u [NEE] selecteert, u wordt de volgende keer opnieuw gevraagd de wizard te gebruiken.

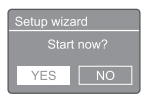

2 Druk op de knop SELECTEREN om te bevestigen.

→ [12/24 uur formaat] veschijnt.

- 3 Gebruik de knop SELECTEREN om 12 of 24 uur formaat te selecteren.
- 4 Druk op de knop **SELECTEREN** om te bevestigen.
	- $\rightarrow$  Lijst met automatische updates verschijnt
- **5** Herhaal stappen 3 tot 4 om te selecteren of de tijd moet worden gesynchroniseerd met radiozenders.

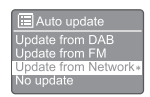

- **[Update van DAB]**: Synchroniseer tijd met DAB-zenders.
- [Update van FM]: Synchroniseer tijd met FM-zenders.
- [Update van Netwerk]: Tijd synchroniseren met internetradiozenders.
	- → Als [Update from Network] is geselecteerd, herhaalt u stappen 3 en 4 om de tijdzone in te stellen en herhaalt u stappen 3 en 4 om de zomertijd in te stellen.
- [Geen update]: Tijdsynchronisatie uitschakelen.
	- Als [No update] is geselecteerd, herhaalt u stappen 3 en 4 om de datum en tijd in te stellen.
- 6 Herhaal stappen 3 en 4 en selecteer [JA] om met het netwerk verbonden te blijven.
- Herhaal stappen 3 en 4 om het Wlangebied te selecteren.
	- De radio gaat automatisch naar draadloze netwerken zoeken.
	- Een lijst met beschikbare wifinetwerken verschijnt.
- 8 Herhaal stappen 3 en 4 om uw wifinetwerk te selecteren.
- 9 Druk op de knop SELECTEREN voor een optie om uw draadloze router te verbinden.

**WPS Setup A** Push WPS buttor

- [Drukknop]: Selecteer deze optie als uw draadloze router de WPS en PBC-installatiemethode ondersteunt. U wordt gevraagd om op de verbindingsknop op uw router te drukken en vervolgens op OK te drukken om door te gaan.
- [Pin]: Selecteer deze optie als uw draadloze router de WPS en PINinstallatiemethode ondersteunt. De radio genereert een codenummer van 8 cijfers dat u in de router kunt invoeren.

 $6$  NL

- [WPS overslaan]: Selecteer deze optie als uw draadloze router geen WPS ondersteunt. U wordt gevraagd om de sleutel voor uw wifi-netwerk in te voeren.
- 10 Volg de aanwijzingen op het display. Druk op de WPS-knop of voer de pin op uw draadloze router in, of voer de sleutel in om verbinding te maken met uw netwerk (de weergegeven opties zijn afhankelijk van het type netwerk en de gebruikte netwerkbeveiliging).
	- Bij het invoeren van de sleutel van het netwerk, gebruikt u de knop SELECTEREN en vervolgens druk u op de knop SELECTEREN om te bevestigen.

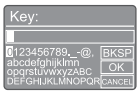

- Om te annuleren zet u de knop SELECTEREN op [ANNULEREN].
- Om de invoer te bevestigen zet u de knop SELECTEREN op [OK].
- Om invoer te wissen zet u de knop SELECTEREN op [BKSP].
- Druk om het instellen af te sluiten op  $\equiv$ 
	- Als de netwerkverbinding tot stand is gebracht, verschijnt [Verbonden] op het display.
- | | Wanneer [De installatiewizard is voltooid] verschijnt, drukt u op OK om de instelling te sluiten.

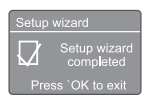

## Tip

- Voor sommige wifi-routers moet u mogelijk de WPS-knop ingedrukt houden om de wifi-verbinding te maken. Zie de gebruikershandleidingen van de specifieke routers voor details.
- Om de installatiewizard opnieuw uit te voeren, selecteert u [Systeeminstellingen] > [Installatiewizard] menu (zie het hoofdstuk "Systeeminstellingen menu gebruiken").

## Inschakelen

- Druk op  $\phi$ .
	- De radio schakelt naar de laatst geselecteerde bron.

#### Schakel over naar de stand-bymodus

- Druk opnieuw op  $\phi$ .
	- → Het display wordt gedimd.
	- **→** De tijd en datum (indien ingesteld) worden weergegeven.

#### Opmerking

• Als het apparaat 15 minuten niet wordt gebruikt, schakelt de radio automatisch naar de standbymodus.

## **Bronmenu**

Druk op  $\equiv$  om het bronmenu te openen.

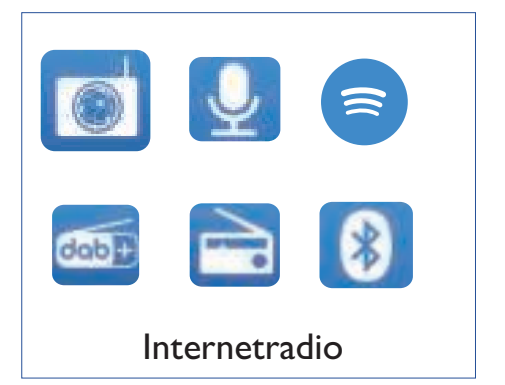

- Draai aan de knop **SELECTEREN** om een bron te selecteren.
- Druk op de knop SELECTEREN om te bevestigen.

## 4 Luisteren naar internetradio

De radio kan duizenden radiozenders en podcasts van over de hele wereld afspelen via de internetverbinding.

### Gebruik van menu in de modus internetradio

Zodra de internetverbinding tot stand is gebracht, vindt u een lijst met zenders. Selecteer de gewenste zender.

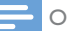

#### Opmerking

- Controleer eerst of uw wifi-thuisnetwerk is ingeschakeld.
- Voor optimaal wifi-ontvangst kunt u de wifiantenne verstellen.

#### $\Box$  Druk op  $\bigoplus$  BRON om de modus [Internetradio] te selecteren.

- De radio maakt verbinding met het eerder verbonden netwerk en stemt vervolgens af op uw laatst beluisterde internetradiostation.
- ← Als er nog geen netwerkverbinding tot stand is gebracht, begint de radio automatisch naar draadloze netwerken te zoeken (zie de sectie "Beginnen" > "Eerste instelling" of "Gebruik van systeeminstellingen menu" > "Netwerkinstellingen aanpassen" om een netwerkverbinding tot stand te brengen).
- 2 Druk op  $\equiv$  MENU om het menu te openen.
- 3 Draai aan de knop SELECTEREN om door de menu-opties te bladeren:

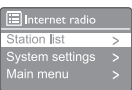

- [Zenderlijst]: Stem af op beschikbare internetradiozenders.
- [Systeeminstellingen]: Pas systeeminstellingen aan (dezelfde menu-optie voor alle functies. Zie hoofdstuk "Systeeminstellingen menu gebruiken") voor bijzonderheden.
- [Hoofdmenu]: Open het hoofdmenu (dezelfde menuoptie voor alle functies. Zie het hoofdstuk "Hoofdmenu gebruiken" voor details).
- 4 Om een optie te selecteren, drukt u op de knop SELECTEREN.
- 5 Herhaal stap 3 tot en met 4 als er een suboptie beschikbaar is onder één optie.
	- Om terug te keren naar het vorige menu, drukt u op $\equiv$ .

#### [Zenderlijst]

- [China]: Stem af op beschikbare internetradiozenders in China, zoals popmuziek, klassieke muziek, zakelijk nieuws, enzovoort.
- [Zenders]:
	- [Geschiedenis]: Blader door internetradiozenders op geschiedenis.
	- [Zoeken]: Zoek naar internetradiozenders. Om te zoeken, draait u aan de knop SELECTEREN om een trefwoord in te voeren door leestekens te selecteren. Druk vervolgens op de knop SELECTEREN om door te gaan.
	- **[Locatie]**: Blader door internetradiozenders op basis van locatie.
	- [Populair]: Stem af op de meest populaire zenders op internet.
	- [Ontdek]: Ontdek een lijst met internetzenders.

### Internetradiozenders opslaan

#### Opmerking

- U kunt maximaal 20 voorkeur radiozenders opslaan.
- 1 Afstemmen op internetradiozender in te internetradiomodus.
- 2 Houd de knop  $\bigstar$  PRESET twee seconden ingedrukt.
	- **→** De lijst met voorkeurzenders wordt weergegeven.
- 3 Draai aan de knop SELECTEREN om een voorkeurnummer te selecteren:
- 4 Druk op de knop SELECTEREN om te bevestigen.
	- ← [Preset opgeslagen] verschijnt.
	- ← Het station wordt opgeslagen in de geselecteerde positie.

### Toon internetradioinformatie

Tijdens het luisteren naar internetradio, drukt u herhaaldelijk op  $\equiv$  om door de volgende informatie te bladeren (indien beschikbaar):

- **→** Naam artiest en nummer
- ← Stationsbeschrijving
- Genre en locatie van zender
- ← Codec en bemonsteringsfrequentie
- Afspeelbuffer
- **→** Datum

#### Opmerking

- Als binnen 15 seconden geen knop wordt ingedrukt, wordt het menu afgesloten
- Zenderlijsten en submenu's kunnen van tijd tot tijd veranderen en per locatie verschillen.

### Selecteer een vooraf ingesteld internetradiozender

In de internetradiomodus.

- $\Box$  Druk op  $\bigstar$  PRESET.
- 2 Draai aan de knop SELECTEREN om een nummer te selecteren.
- 3 Druk op de knop SELECTEREN om te bevestigen.

## 5 Naar podcasts luisteren

- **|** Druk herhaaldelijk op **→ SOURCE** om de [Podcasts] modus te selecteren.
- 2 Druk op  $\equiv$  MENU om het menu te openen.
- 3 Draai aan de knop SELECTEREN om door de menu-opties te bladeren:
- 4 Om een optie te selecteren, drukt u op de knop SELECTEREN.
- 5 Herhaal stap 3 tot en met 4 als er een suboptie beschikbaar is onder één optie.
	- Om terug te keren naar het vorige menu, drukt u op  $\equiv$

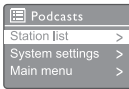

## 6 Naar Spotify luisteren

Uw telefoon, tablet of computer als afstandsbediening voor Spotify gebruiken.

Ga naar spotify.com/connect voor aanwijzingen.

De Spotify-software is onderworpen aan licenties van derden: www.spotify.com/connect/third-party-licenses.

## 7 Naar DAB-radio luisteren

### Op DAB-radiozenders afstemmen

De eerste keer dat u de DAB-radiomodus selecteert, of als de zenderlijst leeg is, voert de radio automatisch een volledige scan uit.

- Druk op  $\overline{\rightarrow}$  BRON om de modus [DABradio] te selecteren.
	- $\rightarrow$  [Scanning] verschijnt.
	- **→** De radio scant en slaat alle DABradiozenders automatisch op. Vervolgens wordt op het eerste beschikbare zender afgestemd.
	- **→** De zenderlijst wordt in de radio opgeslagen. De volgende keer dat u de radio inschakelt, vindt de zenderscan niet plaats.

#### Afstemmen op een zender uit de lijst met beschikbare zenders:

In de DAB-modus draait u aan de knop SELECTEREN om door de beschikbare DAB-zenders te navigeren.

## Tip

• De zenders kunnen van tijd tot tijd veranderen. Om de zenderlijst bij te werken, selecteert u het menu [Scan] om een volledige scan uit te voeren.

## DAB-radiozenders opslaan

#### Opmerking

- U kunt maximaal 20 voorkeur radiozenders opslaan.
- Stem in de DAB-modus af op een DABradiozender.
- 2 Houd de knop  $\bigstar$  PRESET twee seconden ingedrukt.
	- De lijst met voorkeurzenders wordt weergegeven.
- 3 Draai aan de knop **SELECTEREN** om een voorkeurnummer te selecteren.
- 4 Druk op de knop **SELECTEREN** om te bevestigen.
	- [Preset opgeslagen] verschijnt.
	- Het station wordt opgeslagen in de geselecteerde positie.

### Selecteer een voorkeur DABradiozender

In de DAB-modus hebt u twee manieren om een voorkeuzezender te selecteren.

#### Optie A:

- $\Box$  Druk op  $\bigstar$  PRESET.
- 2 Draai aan de knop SELECTEREN om een nummer te selecteren.
- 3 Druk op de knop SELECTEREN om te bevestigen.

#### Optie B:

Indrukken  $\blacktriangleright$   $\blacktriangleright$  om naar de vorige voorkeurzender te gaan.

## Menu in DAB-modus gebruiken

- $\Box$  Druk in de DAB-modus op  $\equiv$  **MENU** om het DAB-menu te openen.
- 2 Draai aan de knop SELECTEREN om door de menu-opties te bladeren:

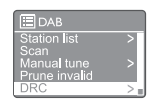

- [Station list]: toon alle DABradiozenders. Als er geen zender wordt gevonden, begint de radio met het scannen van DAB-zenders en voegt deze toe aan de zenderlijst.
- [Scan]: scan en sla alle beschikbare DAB-radiozenders op.
- [Handmatig afstemmen]: stem handmatig af op een specifiek zender/ frequentie en voeg deze toe aan de zenderlijst.
- **[Zenders opschonen]**: verwijder alle ongeldige zenders uit de zenderlijst.
- [DRC]: comprimeer het dynamische bereik van een radiosignaal, zodat het volume van stille geluiden wordt verhoogd en het volume van harde geluiden wordt verminderd.
- [Zendervolgorde]: hiermee kunt u bepalen hoe de zenders worden gerangschikt wanneer u door de zenderlijst bladert.
- [Systeeminstellingen]: systeeminstellingen aanpassen (zie hoofdstuk "Systeeminstellingen menu gebruiken").
- [Hoofdmenu]: toegang hoofdmenu (zie hoofdstuk "Hoofdmenu gebruiken").
- 3 Om een optie te selecteren, drukt u op de knop SELECTEREN.
- 4 Herhaal stap 2 tot en met 3 als er een suboptie beschikbaar is onder één optie.
	- Om terug te keren naar het vorige menu, drukt u op $\equiv$ .

#### [Ongeldige zenders verwijderen]:

- [JA]: verwijder alle ongeldige zenders uit de zenderlijst.
- [Nee]: terug naar het vorige menu.

#### [DRC]

- [DRC hoog]: zet DRC op een hoog niveau (de standaardoptie aanbevolen voor een lawaaierige omgeving).
- [DRC laag]: zet DRC op een laag niveau.
- **[DRC uit]:** schakel DRC uit.

#### [Zendervolgorde]

- [Alfanumeriek]: rangschik de zenders in alfabetische volgorde (standaardinstelling)
- **[Ensemble]**: lijst met groepen zenders die samen in dezelfde groep worden uitgezonden (d.w.z.: BBC of Zuid-Wales lokaal).
- **[Geldig]**: toon eerst de lijst met geldige zenders, daarna off-air zenders.

#### Opmerking

• Als binnen 15 seconden geen knop wordt ingedrukt, wordt het menu afgesloten

## Toon DAB-informatie

Druk tijdens het luisteren naar DAB-radio herhaaldelijk op  $\equiv$  om door de volgende informatie te bladeren (indien beschikbaar):

- → Station naam
- → Dynamic Label Segment (DLS)
- → Signaalsterkte
- $\rightarrow$  Programmatype (PTY)
- $\rightarrow$  Ensemble-naam
- $\rightarrow$  Frequentie
- $\rightarrow$  Signaalfoutpercentage
- **→** Bitsnelheid en audiostatus
- → Codec
- ← Tijd en datum

## 8 Luister naar FMradio

## Stem af op FM-radiozenders

- **I** Druk herhaaldelijk op  $\overline{\bigoplus}$  **BRON** en selecteer de [FM-radio] modus.
- 2 Draai de knop SELECTEREN rechtsom of linksom om af te stemmen op een radiozender, of houd  $\blacktriangleleft$  /  $\blacktriangleright$  twee seconden ingedrukt om af te stemmen op de volgende sterkste radiozender.
- 3 Herhaal stap 2 om af te stemmen op meer radiozenders.

### FM-radiozenders opslaan

#### Opmerking

- U kunt maximaal 20 FM-zender opslaan.
- 1 Stem in de FM-modus af op een FMradiozender.
- 2 Houd de knop  $\bigstar$  PRESET twee seconden ingedrukt.
	- De lijst met voorkeurzenders wordt weergegeven.
- 3 Draai aan de knop SELECTEREN om een voorkeurnummer te selecteren.
- 4 Druk op de knop **SELECTEREN** om te bevestigen.
	- [Preset opgeslagen] verschijnt.
	- **→** Het station wordt opgeslagen in de geselecteerde positie.

### FM-radiozenders automatisch opslaan

Druk in de FM-modus op de knop [SELECTEREN].

**→** Het apparaat staat alle beschikbare FM-radiozenders op en stemt af op de eerste zender.

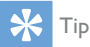

• Om een voorkeurzender te verwijderen, slaat u een andere zender op.

### Selecteer een voorkeur FMradiozender

In de FM-modus hebt u twee manieren om een voorkeuzezender te selecteren.

#### Optie A:

- $\Box$  Druk op  $\bigstar$  PRESET.
- 2 Draai aan de knop **SELECTEREN** om een nummer te selecteren.
- 3 Druk op de knop SELECTEREN om te bevestigen.

#### Optie B:

Druk op </a> </a> Om naar de vorige/volgende voorkeurzender te gaan.

## Menu in FM-modus gebruiken

- $\Box$  Druk in de FM-modus op  $\equiv$  **MENU** om het FM-menu te openen.
- 2 Draai aan de knop SELECTEREN om door de menu-opties te bladeren:

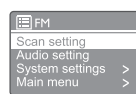

- [Scan-instelling]
- [Audio-instelling]
- [Systeeminstellingen]: systeeminstellingen aanpassen (zie hoofdstuk "Systeeminstellingen menu gebruiken").
- **[Hoofdmenu]**: toegang hoofdmenu (zie hoofdstuk "Hoofdmenu gebruiken").
- 3 Om een optie te selecteren, drukt u op de knop SELECTEREN.
- 4 Herhaal stap 2 tot en met 3 als er een suboptie beschikbaar is onder één optie.
	- Om terug te keren naar het vorige menu, drukt u op  $\equiv$

#### [Scan-instelling]

- [Alleen sterke zenders?]-[JA]: scan alleen FM-radiozenders met sterke signalen.
- [Alleen sterke zenders?]-[NEE]: scan alle beschikbare FM-radiozender.

#### [Audio-instelling]

- [Alleen in Mono luisteren?]-[JA]: selecteer mono-uitzending.
- [Allen in Mono luisteren?]-[NEE]: selecteer stereo-uitzending.

#### Opmerking

• Als binnen 15 seconden geen knop wordt ingedrukt, wordt het menu afgesloten

### Toon RDS-informatie

RDS (Radio Data System) is een dienst waarmee FM-zenders aanvullende informatie kunnen geven.

Als u naar een FM-zender met RDS-signaal luistert, worden een RDS-pictogram en de zendernaam weergegeven.

- 1 Afstemmen op een RDS-zender.
- 2 Druk herhaaldelijk op  $\equiv$  om door de volgende informatie te bladeren (indien beschikbaar):
	- Station naam
	- ← Radiotekstberichten
	- $\rightarrow$  Programmatype
	- ← Frequentie
	- **→** Datum

## 9 Systeem instellingenmenu gebruiken

- $\Box$  Druk op  $\equiv$  om het menu te openen.
- 2 Draai aan de knop SELECTEREN en selecteer [Systeeminstellingen].
- Druk op de knop SELECTEREN om te bevestigen.
- 4 Herhaal stap 2 en 3 om een optie te selecteren.

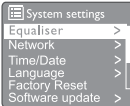

- [Equalizer]: Selecteer equalizermodus.
- [Netwerk]: Hiermee kunt u een netwerkverbinding tot stand brengen.
- [Tijd/Datum]: Tijd en datum instellen.
- **[Taal]**: Selecteer de systeemtaal.
- [Fabrieksinstellingen]: Reset de radio naar de standaard fabrieksinstellingen.
- [Software-update]: Controleer de software-update informatie.
- [Installatiewizard]: Vraagt u om de eerste installatie uit te voeren.
- **[Info]**: Huidige softwareversie.
- [Privacybeleid]: Lees de privacyverklaring.
- [Achtergrondverlichting]: Instelling van achtergrondlicht aanpassen.

#### Opmerking

• Als binnen 15 seconden geen knop wordt ingedrukt, wordt het menu afgesloten

## Netwerkinstellingen aanpassen

Selecteer *[Systeem instellingen]* > [Netwerk].

- 2 Draai aan de knop SELECTEREN om een optie of suboptie te selecteren. Druk vervolgens op de knop SELECTEREN om te bevestigen.
	- [Netwerkwizard]: Vraagt u om een netwerkverbinding tot stand te brengen.
	- [PBC WLAN-configuratie]: Selecteer deze optie als uw draadloze router WPS en PBC-installatiemethode ondersteunt.
	- [Bekijk instellingen]: Bekijk de huidige netwerkinformatie.
	- [Handmatige instellingen]:
		- [DHCP inschakelen]: Wijs het IPadres automatisch toe.
		- [DHCP uitschakelen]: Wijs het IPadres handmatig toe.
	- [NetRemote PIN-instelling]: Wachtwoord invoeren met net remote.
	- [Netwerkprofiel]: Toon lijst netwerken die door de radio worden onthouden.
	- [Netwerkinstellingen wissen]: Selectie van netwerkinstellingen wissen.
	- [Netwerk verbonden houden?]: Selecteer of u het netwerk verbonden wilt houden.

## Tijd/datum instellen

- Selecteer [Systeem instellingen] > [Netwerk].
- 2 Draai aan de knop **SELECTEREN** om een optie of suboptie te selecteren. Druk vervolgens op de knop SELECTEREN om te bevestigen.

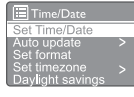

- [Stel tijd/datum in]: Tijd en datum instellen.
- [Automatische update]:
	- [Update van DAB]: Synchroniseer tijd met DAB-zenders.
	- [Update van FM]: Synchroniseer tijd met FM-zenders.

16 NL

- [Update van Netwerk]: Tijd synchroniseren met internetradiozenders.
- [Geen update]: Tijdsynchronisatie uitschakelen.
- [Formaat instellen]: 12/24 uur formaat instellen.
- [Tijdzone instellen]: Tijdzone instellen.
- [Zomertijd]: Zomertijd in- of uitschakelen.

#### Opmerking

- Als u de tijd instelt vanuit DAB of FM, heeft de zomertijdoptie geen effect.
- Stel uw tijdzone in als u de tijd instelt via het netwerk.

## Systeemtaal instellen

- Selecteer [Systeeminstellingen] > [Taal]. ← Een taallijst wordt getoond.
- 2 Draai aan de knop SELECTEREN om een systeemtaal in te stellen en druk dan op de knop SELECTEREN om te bevestigen.

### Alle instellingen resettten

- 1 Selecteer [Systeeminstellingen] > [Fabrieksinstellingen].
- 2 Draai aan de knop SELECTEREN om een optie te selecteren en druk vervolgens op de knop SELECTEREN om te bevestigen.
	- [la]: Zet de radio terug in de standaardinstellingen.
	- **[Nee]**: Keer terug naar het vorige menu.

### Software-update informatie controleren

Selecteer [Systeem instellingen] > [Software-update].

- 2 Draai aan de knop SELECTEREN om een optie of suboptie te selecteren. Druk vervolgens op de knop SELECTEREN om te bevestigen.
	- [Instelling automatisch controleren]: Selecteer of u periodiek nieuwe softwareversies wilt controleren.
	- [Controleer nu]: Controleer altijd op nieuwe softwareversies.

#### Opmerking

- Als de radio detecteert dat er nieuwe software beschikbaar is, wordt u gevraagd of u wilt doorgaan met een update. Als u akkoord gaat, wordt de nieuwe software gedownload en geïnstalleerd.
- Zorg er vóór de software-upgrade voor dat de radio is aangesloten op een stabiele netaansluiting. Als u de stroom uitschakelt tijdens een software-update, kan het apparaat beschadigd worden.

### Huidige softwareversie

- Selecteer [Systeem instellingen] > [Info].
	- **→** De huidige softwareversie wordt weergegeven.

### Achtergrondverlichting instellen

- Selecteer [Systeeminstellingen] > [Achtergrondverlichting].
- 2 Draai aan de knop SELECTEREN om een optie of suboptie te selecteren. Druk vervolgens op de knop SELECTEREN om te bevestigen.
	- **[Timeout]:** Selecteer een timeoutperiode voor achtergrondverlichting.
	- [Normaal niveau]: Selecteer helderheidsniveau voor achtergrondverlichting.
	- [Dimniveau]: Selecteer helderheidsniveau Medium, Laag en Uit.

## 10 Hoofdmenu gebruiken

- $\Box$  Druk op  $\equiv$  voor toegang tot het hoofdmenu.
- 2 Draai aan de knop SELECTEREN en selecteer [Hoofdmenu].
- 3 Druk op de knop SELECTEREN om te bevestigen.
- 4 Herhaal stap 2 en 3 om een optie te selecteren.
	- [Internetradio]: Selecteer internetradiomodus.
	- [Podcasts]: selecteer Podcastsradiomodus.
	- **[Spotify]**: selecteer Spotify-modus.
	- [DAB]: selecteer DAB-modus.
	- [FM]: selecteer FM-modus.
	- [Bluetooth]: selecteer Bluetoothmodus.
	- [Slapen]: slaaptimer instellen.
	- [Alarm]: alarmtimer instellen.
	- [Systeeminstellingen]: systeeminstellingen aanpassen (zie hoofdstuk "Systeeminstellingen menu gebruiken").

#### Opmerking

- Als binnen 15 seconden geen knop wordt ingedrukt, wordt het menu afgesloten
- U kunt ook op **BRON** drukken om een modus te selecteren: Internetradio, Podcasts, Spotify, DAB-radio, FM-radio of Bluetooth.

## Stel alarm in

#### Opmerking

- U kunt twee alarmen op verschillende tijdstippen instellen.
- Zorg ervoor dat de klok correct is ingesteld om het alarm normaal te laten werken.
- 1 Selecteer [Hoofdmenu] > [Alarm].
	- Als de klok niet is ingesteld, wordt u gevraagd de klok in te stellen.
- 2 Druk op OK om door te gaan.
	- → Het dagcijfer knippert.
- 3 Draai aan de knop SELECTEREN om de dag in te stellen en druk op de knop SELECTEREN om te bevestigen.
	- ← Het maandcijfer knippert.
- 4 Herhaal stap 3 om respectievelijk de maand. het jaar en de tijd in te stellen.
	- **→** De opties **[Alarm 1: uit [00:00]]** en [Alarm 2: uit [00:00]] worden getoond.

 $\overline{\mathbf{r}}$  Alarms Alarm 1: Off [00:00] Alarm 2: Off [00:00]

- $5$  Herhaal stap 3 om [Alarm 1: uit  $[00:00]$ ] > [Inschakelen:][Uit] te selecteren.
- $6$  Herhaal stap 3 om de alarmtimer in of uit te schakelen:
	- [Uit]: Alarmtimer uitschakelen.
	- [Dagelijks]: Het alarm klinkt dagelijks.
	- [Een keer]: Het alarm klinkt één keer.
	- [Weekends]: Het alarm klinkt op zaterdag en zondag.
	- [Doordeweekse dagen]: Het alarm klinkt elke dag van maandag tot vrijdag.
- 7 Herhaal stap 3, selecteer [tijd], en stel vervolgens de alarmtijd in.
- 8 Herhaal stap 3, en selecteer [modus], en stel vervolgens de alarmbron in.
	- [Zoemer]: Selecteer zoemer als alarmbron.
	- [Internetradio]: Selecteer uw laatst beluisterde internetradiozender als alarmbron.
	- [DAB]: Selecteer uw laatst beluisterde DAB-radiozender als alarmbron.
	- **[FM]**: Selecteer uw laatst beluisterde FM-radiozender als alarmbron.
- 9 Herhaal stap 3 om [preset] te selecteren, en selecteer vervolgens uw laatst beluisterde zender of een voorkeurzender als uw alarmbron.
- 10 Herhaal stap 3, selecteer [Volume], en stel vervolgens het alarmvolume in.
- **Herhaal stap 3 en selecteer [Opslaan].** Alarm I is ingesteld.
- 12 Herhaal stap 5 tot 11 om Alarm 2 in te stellen.

#### Opmerking

- Als het alarm is ingeschakeld, wordt een alarmpictogram voor Alarm 1 of Alarm 2 getoond.
- Om het alarm te stoppen, drukt u op  $\circledcirc$  op de radio.
- U kunt naar *[Systeminstellingen]* > *[Tijd]* Datum] gaan om de tijd en datum in te stellen (zie "Systeeminstellingen menu gebruiken" > "Tijd/Datum instellen").

## Slaaptimer instellen

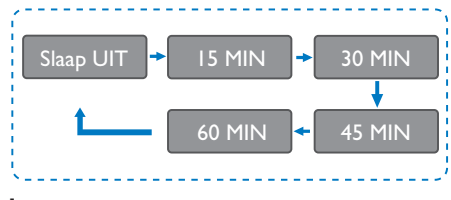

- | Selecteer [Hoofdmenu] > [Slapen].
- 2 Gebruik de knop SELECTEREN om de slaaptijd te selecteren (in minuten).
	- ← Wanneer [Sleep OFF] is weergegeven, is de slaaptimer gedeactiveerd.

## 11 Andere functies

## Audio afspelen via Bluetooth

- $\Box$  Druk herhaaldelijk op  $\bigoplus$  BRON en selecteer de [Bluetooth] modus.
- 2 Druk op  $\equiv$  MENU om het menu te openen.
- 3 Draai aan de knop SELECTEREN om door de menu-opties te bladeren:
	- Selecteer de menuoptie Koppelen en druk op de knop SELECTEREN.
	- De melding "Maak verbinding met apparaat: Philips TAR8805" verschijnt terwijl het Bluetooth-pictogram knippert.
	- Schakel op uw Bluetooth-apparaat Bluetooth in en zoek naar Bluetoothapparaten die kunnen worden gekoppeld.
	- Selecteer **[PHILIPS TAR8805]** op uw apparaat om te koppelen.
	- Nadat de verbinding is gemaakt verandert het bericht op het scherm in [Verbonden] en het Bluetoothpictogram stopt met knipperen.
- 4 Om een optie te selecteren, drukt u op de knop SELECTEREN.
- 5 Herhaal stap 3 tot en met 4 als er een suboptie beschikbaar is onder één optie.
	- ← Om terug te keren naar het vorige menu, drukt u op $\equiv$

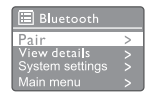

### Het volume aanpassen

• Druk tijdens het afspelen van muziek op - VOL+ om het volume aan te passen.

## Geluid dempen

• Druk tijdens het afspelen van muziek op DEMPEN om het geluid te dempen of te hervatten

## Draadloos opladen

• De internetradio kan telefoons opladen die compatibel zijn met draadloos opladen door uw telefoon op het logo voor draadloos opladen van de radio te plaatsen. Het oplaadpictogram op het display brandt tijdens het opladen.

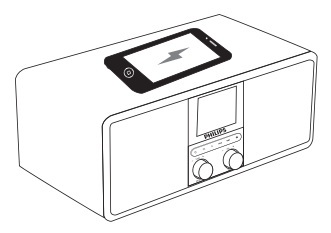

• U kunt ook de USB-oplaadpoort aan de achterkant van de radio gebruiken om andere apparaten op te laden die draadloos opladen niet ondersteunen.

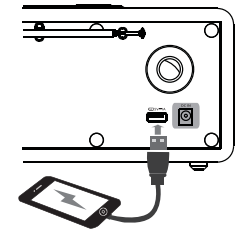

## 12 Productinformatie

## Specificaties

#### Versterker

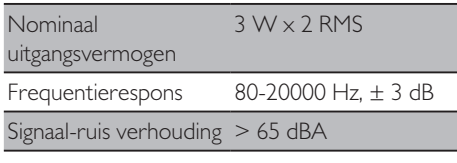

#### Wi-Fi

Wi-Fi Protocol 802.11b/g/n

#### Tuner

Afstembereik (FM) 87,5-108 MHz Afstembereik (DAB) 174,928-239,2 MHz (Band III)

#### Luidspreker

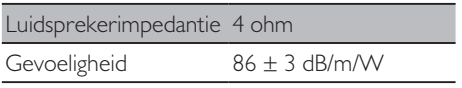

#### Bluetooth

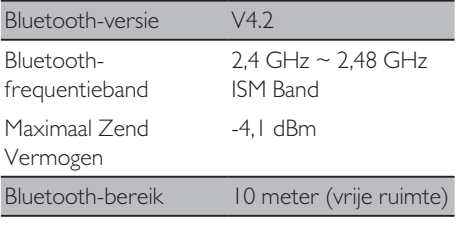

#### Wi-Fi

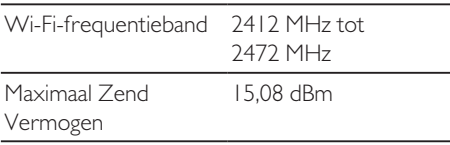

#### Algemene informatie

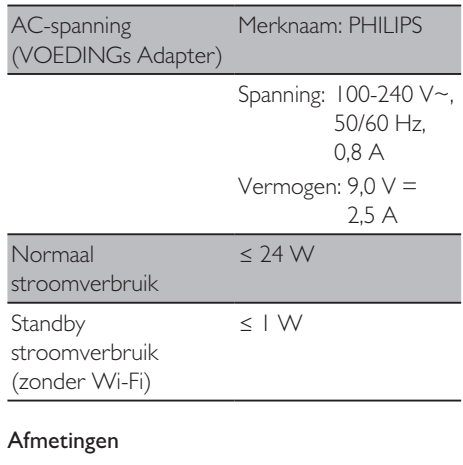

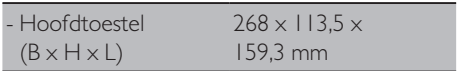

#### Gewicht

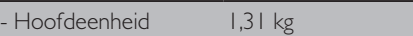

## 13 Problemen oplossen

#### Waarschuwing

• Verwijder de behuizing van dit apparaat nooit.

Probeer het apparaat nooit zelf te repareren om de garantie geldig te houden. Als u problemen ondervindt bij het gebruik van dit apparaat, controleer dan de volgende punten voordat u om service vraagt. Als het probleem onopgelost blijft, gaat u naar de Philips-webpagina (www.philips.com/support). Zorg ervoor dat u het apparaat bij de hand houdt en dat het modelnummer en serienummer beschikbaar zijn wanneer u contact opneemt met Philips.

#### **Geen stroom**

- Controleer of de stekker van het apparaat correct is aangesloten.
- Controleer of er stroom op het stopcontact staat.

#### **Geen geluid of slecht geluid**

- Pas het volume aan.
- Controleer of de radio is gedempt of de radiozender nog buffert.
- De radioantenne volledig uittrekken en verstellen.
- Houd de radio uit de buurt van andere elektronische apparaten om radiostoring te voorkomen.
- Controleer de wifi-netwerkverbinding.
- Voor optimaal wifi-ontvangst de wifiantenne verstellen.

#### **Geen reactie van het apparaat**

- Trek de stekker uit het stopcontact en zet de radio weer aan.
- Controleer of de radio in de standbymodus staat. Zo ja, zet de radio aan.

#### **Slechte radio-ontvangst**

• Houd de radio uit de buurt van andere elektronische apparaten om radiostoring te voorkomen.

- De radioantenne volledig uittrekken en verstellen.
- Controleer de wifi-netwerkverbinding.
- Voor optimaal wifi-ontvangst de wifiantenne verstellen.

#### **Onvoldoende wifi-signaalsterkte**

- Controleer de afstand tussen uw router en de radio.
- Voor optimaal wifi-ontvangst de wifiantenne verstellen.

#### **Kan geen verbinding maken het wifinetwerk**

- Controleer of uw draadloze router is uitgeschakeld.
- Controleer of uw draadloze router WPS ondersteunt. Gebruik de juiste installatiemethode (PBC of PIN) om uw door WPS ondersteunde router te verbinden met de radio. Raadpleeg indien nodig de gebruikershandleiding van uw draadloze router voor het instellen van de wifi-verbinding.
- Configureer de Wi-Fi-instellingen opnieuw (zie "Beginnen" > "Eerste instelling" en "Systeeminstellingen menu gebruiken" > "Netwerkinstellingen aanpassen").

#### **Sommige zenders werken soms niet**

- Sommige zenders ondersteunen een beperkt aantal luisteraars. Als u het na een paar minuten opnieuw probeert, kunt u naar de zenders luisteren.
- De zender heeft geen uitzending. Probeer het later opnieuw.

#### **Sommige zenders verdwijnen uit de zenderlijst**

• Wanneer een zender stopt met uitzenden op internet, wordt het verwijderd uit de lijst. De radio zal constant controleren of de zender uitzendt. Als de uitzending opnieuw wordt gestart, wordt deze teruggezet op de zenderlijst.

#### **Alarm werkt niet**

Stel de klok/alarm correct in.

## 14 Opmerking

Alle wijzigingen of aanpassingen aan dit apparaat die niet uitdrukkelijk zijn goedgekeurd door MMD Hong Kong Holding Limited kunnen de bevoegdheid van de gebruiker om de apparatuur te bedienen ongeldig maken.

## **Compliance**

CE

Hierbij verklaart MMD Hong Kong Holding Limited dat dit product voldoet aan de essentiële vereisten en andere relevante bepalingen van Richtlijn 2014/53/EU. U vindt de conformiteitsverklaring op www.philips.com/support.

## Zorg voor het milieu

#### **Verwijdering van uw oude product en batterij**

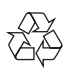

Uw product is ontworpen en vervaardigd met hoogwaardige materialen en componenten, die kunnen worden gerecycled en opnieuw kunnen worden gebruikt.

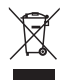

Dit symbool op een apparaat betekent dat het onder Europese Richtlijn 2012/19/EU valt.

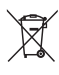

Dit symbool betekent dat het product batterijen bevat die onder de Europese Richtlijn 2013/56/ EU vallen en niet bij het normale huishoudelijke afval mogen worden weggegooid.

Houd u aan de plaatselijke regels voor gescheiden inzameling van elektrische en elektronische producten en batterijen. Volg de plaatselijke regels en geef het apparaat en de batterijen niet mee met het normale huisvuil. Correcte verwijdering van oude producten en batterijen helpt negatieve gevolgen voor het milieu en de menselijke gezondheid te voorkomen.

#### **Verwijdering van de wegwerpbatterijen**

Raadpleeg het gedeelte over de plaatsing van de batterij om wegwerpbatterijen te verwijderen.

#### **Informatie over het milieu**

Alle overbodige verpakking is weggelaten. We hebben geprobeerd de verpakking gemakkelijk in drie materialen te scheiden: karton (doos), polystyreenschuim (buffer) en polyethyleen (zakken, beschermend schuimvel.) Uw systeem bestaat uit materialen die kunnen worden gerecycled en hergebruikt als ze door een gespecialiseerd bedrijf worden gedemonteerd. Neem de plaatselijke voorschriften in acht voor het weggooien van verpakkingsmateriaal, lege batterijen en oude apparatuur.

## Handelsmerken

## **83 Bluetooth**®

Het Bluetooth® woordmerk en logo's zijn gedeponeerde handelsmerken van Bluetooth SIG, Inc. en elk gebruik van dergelijke merken door MMD Hong Kong Holding Limited is onder licentie. Andere handelsmerken en handelsnamen zijn van hun respectieve eigenaars.

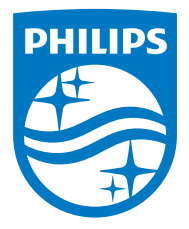

Specificaties kunnen zonder voorafgaande kennisgeving worden gewijzigd.

Philips en het Philips-schildembleem zijn gedeponeerde handelsmerken van Koninklijke Philips N.V. en worden onder licentie gebruikt. Dit product is vervaardigd door en wordt verkocht onder de verantwoordelijkheid van MMD Hong Kong Holding Limited of een van haar gelieerde ondernemingen, en MMD Hong Kong Holding Limited is de garantiegever met betrekking tot dit product.

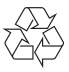

TAR8805\_10\_UM\_V1.0